## Przekierowanie portów na NetiaSpot na przykładzie GuildFTPd.

## **Konfiguracja przykładowego serwera FTP**

Na potrzeby serwera FTP użyty program freeware GuildFTPd.

Konfiguracja zamyka się w kilku krokach. Pierwszym jest utworzenie nowej grupy i użytkownika.

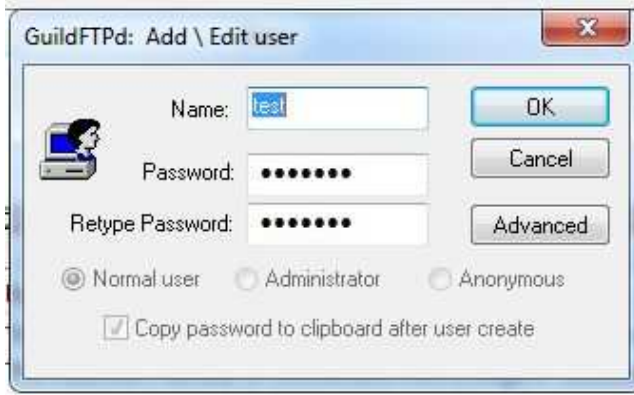

Następnie dodania folderu, który będzie widoczny dla tego użytkownika jak również należy nadać konkretne prawa odczytu/zapisu/etc.

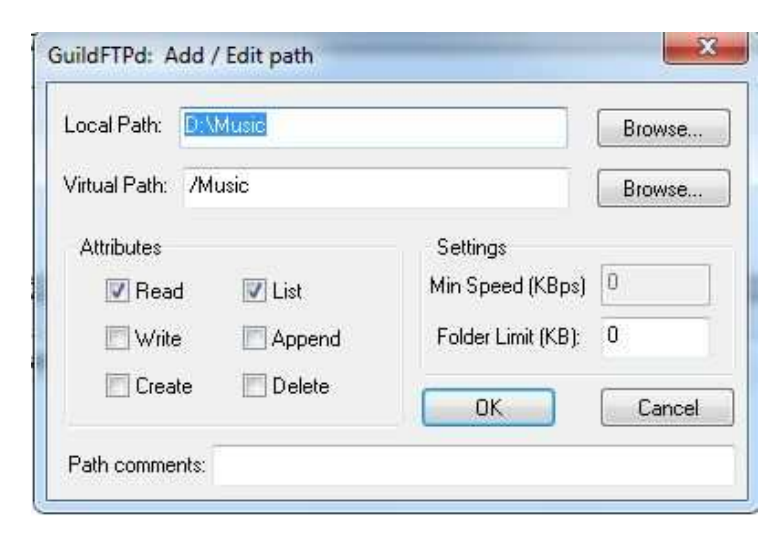

Następnie konieczne jest ustawienie naszego serwera w trybie Passive z ustawieniem adresu IP, który mamy na NetiaSpocie po stronie WAN oraz portów, których ma używać serwer dla transportu plików.

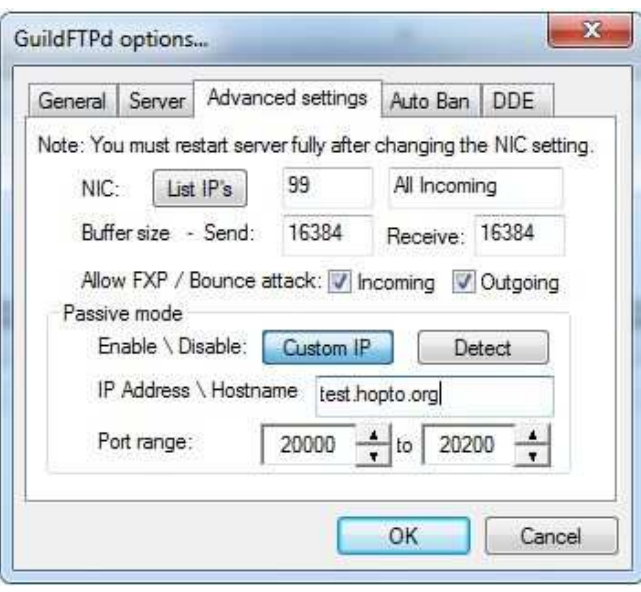

Serwer działa na standardowym porcie TCP 21 za NATem (już w sieci lokalnej). Po stronie WAN serwer FTP działa na porcie 221. Kierujemy więc ruch przychodzący na port 221 na port 21 do sieci lokalnej.

Po zalogowaniu na NetiaSpot https://netiaspot.home wchodzimy w konfigurację **Usługi -> Zapora sieciowa -> Przekierowanie portu** 

Nową regułę dodajemy klikając **PLUS**.

Następnie wpisujemy adres IP naszego serwera FTP w sieci lokalnej (192.168.1.2), dodajemy protokół definiowany przez użytkownika - TCP: Port źródłowy *Dowolny*, Port docelowy *221*.

Nazywamy Usługę jako np. FTP i klikamy OK.

Kierujemy tą regułę na port **21**. Harmonogram według uznania.

Ostatecznie wygląda konfiguracja jak poniżej:

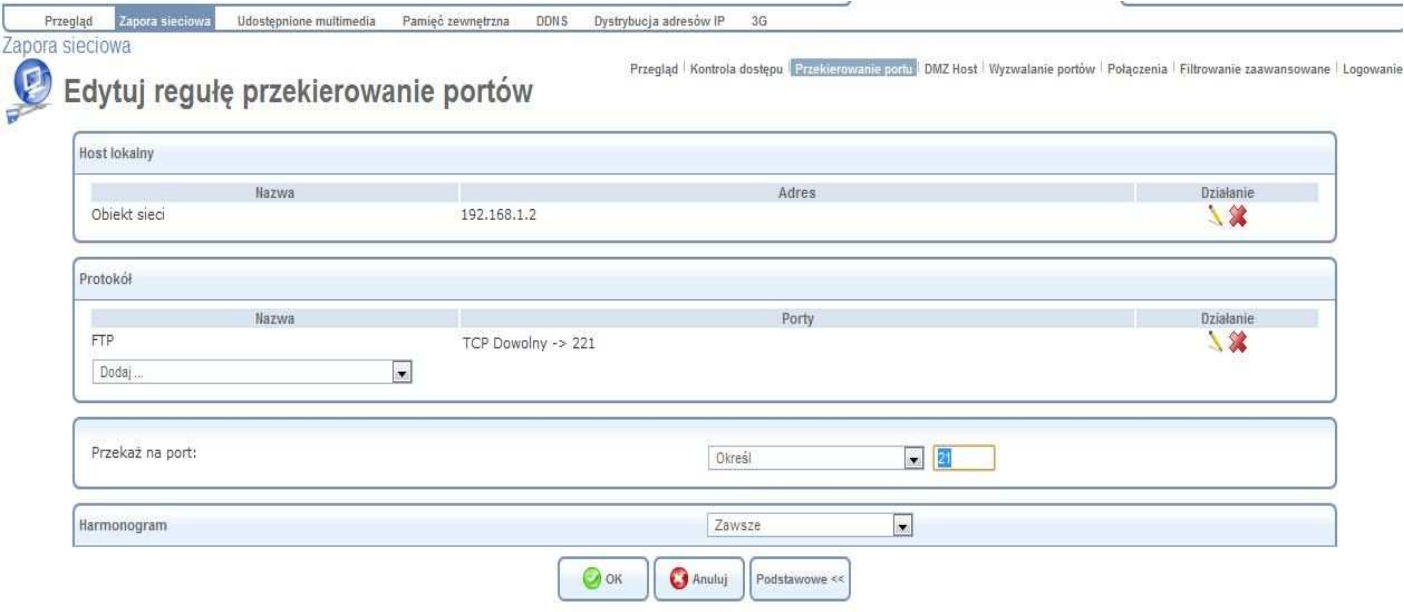

Przy takich ustawieniach już można się na serwer zalogować, jednak nie wyświetli się żaden folder po zalogowaniu.

Należy dodać jeszcze jedną regułę do przekierowania.

Zakres portów jakie są użyte w konfiguracji serwera FTP należy przekierować na te same porty w sieci lokalnej (w trybie Passive połączenie nawiązuje klient).

Według domyślnej konfiguracji serwera FTP użyty jest zakres portów od 20000 do 20200 TCP i tak wygląda konfiguracja.

## Pomagam.net

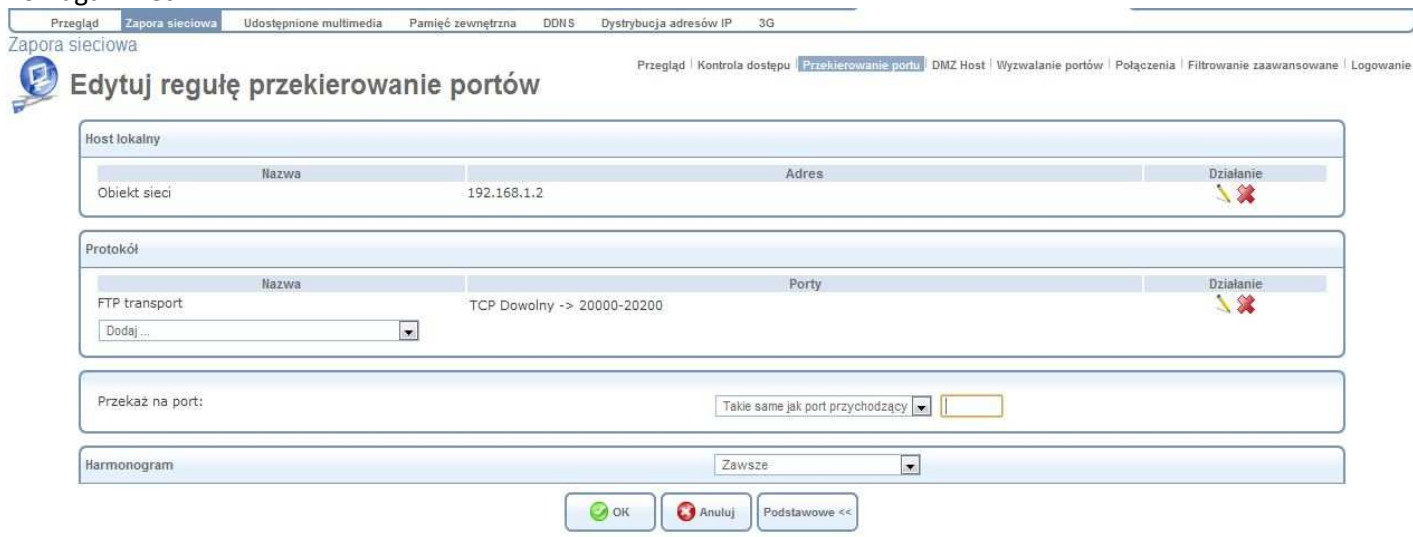

Po uaktywnieniu tej reguły można już poprawnie zalogować się na serwer i pobierać/wysyłać pliki.

Dziękuję, Miłosz ☺